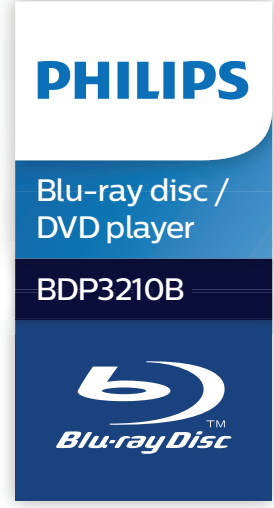

# **Käyttöopas**

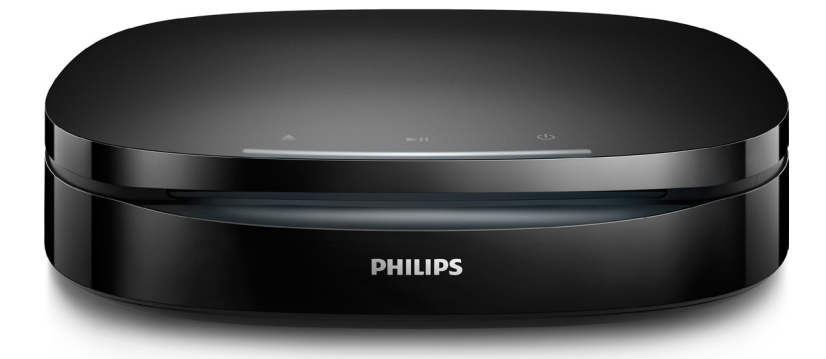

Rekisteröi tuote, voit käyttää tukipalvelua osoitteessa www.philips.com/support

# **Turvallisuus ja tärkeä huomautus**

Perehdy kaikkiin ohjeisiin, ennen kuin ala käyttää Blu-ray-/DVD-soitinta. Takuu ei ole voimassa, jos vika johtuu siitä, että ohjeita ei ole noudatettu.

# **Turvallisuus**

#### Sähköiskun tai tulipalon vaara!

- **•** Varmista ennen liitäntöjen tekemistä, että kaikki laitteet on irrotettu virtalähteestä.
- **•** Älä altista tuotetta tai lisätarvikkeita sateelle tai vedelle. Älä aseta nestettä sisältäviä astioita kuten maljakoita tuotteen lähelle. Jos nesteitä kaatuu tuotteen päälle tai sisään, irrota laite heti verkkopistorasiasta. Ota yhteys Philipsin asiakastukeen, jotta tuote tarkastetaan ennen käyttöä.
- **•** Älä aseta tuotetta tai lisätarvikkeita avotulen tai muiden lämmönlähteiden lähelle tai suoraan auringonvaloon.
- **•** Älä koskaan aseta esineitä ilmastointiaukkoihin tai muihin tuotteen aukkoihin.
- **•** Kun järjestelmän virta katkaistaan laitteen katkaisimesta tai irrottamalla pistoke, laite on helppo ottaa uudelleen käyttöön.
- **•** Akkuja tai paristoja (asennettu) ei saa altistaa korkeille lämpötiloille, esimerkiksi auringonvalolle tai tulelle.
- **•** Irrota tuotteen virtajohto pistorasiasta ennen ukkosmyrskyjä.
- **•** Irrota virtajohto aina vetämällä pistokkeesta, ei johdosta.

### Oikosulun tai tulipalon vaara!

- **•** Tunniste- ja tehotiedot on mainittu laitteen takana olevassa arvokilvessä.
- **•** Ennen kuin liität tuotteen pistorasiaan, varmista, että virran jännite vastaa laitteen takaseinään tai pohjaan painettua arvoa. Älä liitä tuotetta pistorasiaan, jos jännite ei ole sama.

#### Loukkaantumisen tai tuotteen vaurioitumisen vaara!

- **•** Jos tuote kiinnitetään seinään, se on tehtävä seinäänkiinnitystä varten annettujen asennusohjeiden mukaisesti. Käytä ainoastaan tuotteen mukana toimitettua seinäkiinnikettä (jos käytettävissä). Väärin tehty seinäasennus voi aiheuttaa onnettomuuden, vamman tai vahingon. Jos sinulla on kysyttävää, ota yhteyttä oman maasi asiakastukeen.
- **•** Näkyvää ja näkymätöntä lasersäteilyä, kun laite on auki. Vältä altistumista säteelle.
- **•** Älä kosketa levykelkan sisäistä optista linssiä.
- **•** Älä koskaan aseta tuotetta tai muita esineitä virtajohtojen tai muiden elektronisten laitteiden päälle.
- **•** Jos tuotetta kuljetetaan alle 5 °C:n lämpötilassa, poista tuote pakkauksesta ja anna sen lämmetä huoneenlämpöiseksi ennen sen liittämistä virtalähteeseen.

### Ylikuumenemisen vaara!

**•** Älä koskaan asenna tuotetta ahtaaseen tilaan. Jätä tuotteen ympärille vähintään 10 cm tilaa, jotta ilma pääsee kiertämään. Varmista, että verhot tai muut esineet eivät peitä tuotteen ilmastointiaukkoja.

#### Saastumisen vaara!

- **•** Älä sekoita vanhoja ja uusia tai hiili- ja alkalipohjaisia paristoja keskenään.
- **•** Räjähdyksen vaara, jos paristot asetetaan paikalleen väärin. Vaihda vain samanlaiseen tai vastaavaan.
- **•** Poista käytetyt paristot kaukosäätimestä. Poista paristot myös, jos tiedät, ettei kaukosäädintä käytetä pitkään aikaan.
- **•** Paristot ovat ongelmajätettä: toimita käytetyt paristot asianmukaiseen keräyspisteeseen.

#### Paristot ovat nieltynä vaarallisia!

- **•** Tuote/kaukosäädin saattaa sisältää nappipariston, jonka voi vahingossa niellä. Pidä paristot aina poissa lasten ulottuvilta! Nielty paristo voi aiheuttaa vakavan vamman tai kuoleman. Pariston nieleminen voi kahdessa tunnissa aiheuttaa vakavia sisäisiä palovammoja.
- **•** Jos epäilet, että paristo on nielty tai joutunut mihin tahansa ruumiin aukkoon, mene välittömästi lääkäriin.
- **•** Kun vaihdat paristot, pidä aina kaikki uudet ja käytetyt paristot lasten ulottumattomissa. Varmista paristojen vaihtamisen jälkeen, että paristolokero menee kunnolla kiinni.
- **•** Jos paristolokeroa ei saa kunnolla kiinni, lopeta tuotteen käyttäminen. Pidä tuote poissa lasten ulottuvilta ja ota yhteyttä valmistajaan.

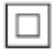

Tämä on LUOKAN II laite, jossa on kaksoiseristys ja jossa ei ole maadoitusta.

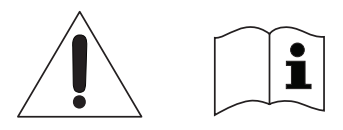

 Käytä ainoastaan käyttöoppaassa mainittuja virtalähteitä.

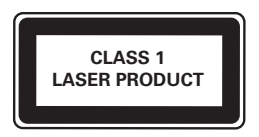

# **Tuotteen huolto**

- **•** Älä aseta levykelkkaan muita esineitä kuin levyjä.
- **•** Älä aseta naarmuuntuneita tai haljenneita levyjä levykelkkaan.
- **•** Poista levyt levykelkasta, jos laite on käyttämättä pitkään.
- **•** Puhdista laitetta vain mikrokuituliinalla.

## **Ympäristöstä huolehtiminen**

Vanhan tuotteen sekä vanhojen akkujen ja paristojen hävittäminen

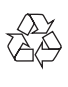

Tuotteen suunnittelussa ja valmistuksessa on käytetty laadukkaita materiaaleja ja osia, jotka voidaan kierrättää ja käyttää uudelleen.

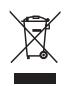

Tämä kuvake tarkoittaa, että tuote kuuluu Euroopan parlamentin ja neuvoston direktiivin 2012/19/EU soveltamisalaan.

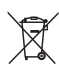

Tämä kuvake tarkoittaa, että tuotteessa on akkuja tai paristoja, joita Euroopan parlamentin ja neuvoston direktiivi 2013/56/EU koskee. Niitä ei saa hävittää tavallisen kotitalousjätteen mukana. Tutustu paikalliseen sähköja elektroniikkalaitteiden keräysjärjestelmään. Noudata paikallisia säädöksiä äläkä hävitä tuotetta, paristoja tai akkuja tavallisen talousjätteen mukana. Vanhojen tuotteiden, paristojen ja akkujen asianmukainen hävittäminen auttaa ehkäisemään ympäristölle ja ihmisille mahdollisesti koituvia haittavaikutuksia.

#### Paristojen irrottaminen

Katso paristojen irrottamisohjeet kohdasta, jossa neuvotaan paristojen asettamisessa.

# **Vaatimustenmukaisuus**

 $\epsilon$ 

Tämä laite on Euroopan unionin radiohäiriöitä koskevien vaatimusten mukainen.

# **Tekijänoikeus**

Be responsible Respect copyrights

 $\left\lceil \frac{1}{2} \right\rceil$ Tämä laite sisältää kopiosuojatekniikkaa, joka on suojattu Yhdysvaltain patenteilla ja muilla Rovi Corporationin immateriaalioikeuksilla. Tekniikan valmistustavan selvittäminen ja laitteen purkaminen on kiellettyä. Tässä tuotteessa on käytetty Verance Corporationin lupaa edellyttämää omistusoikeudellista tekniikkaa, joka on suojattu yhdysvaltalaisella patentilla nro 7 369 677 ja muilla yhdysvaltalaisilla ja maailmanlaajuisilla, hyväksytyillä ja hyväksyntää odottavilla patenteilla sekä tällaista tekniikkaa koskevilla tekijänoikeus- ja kauppasalaisuuslaeilla. Cinavia on Verance Corporationin omistama tavaramerkki. Tekijänoikeudet 2004-2013 Verance Corporation. Verance Corporation pidättää kaikki oikeudet. Käsittely käänteistekniikalla ja purkaminen on kiellettyä.

#### Cinaviaa koskeva huomautus

Tässä tuotteessa on käytetty Cinaviatekniikkaa, jolla rajoitetaan kaupalliseen käyttöön tuotettujen elokuvien, videoiden ja niiden musiikkia sisältävien tallenteiden luvattomien kopioiden käyttöä. Mikäli toistojärjestelmä havaitsee, että käytössä on luvaton kopio, näyttöön ilmestyy vastaava ilmoitus, ja toisto tai kopiointi keskeytyy. Lisätietoja Cinavia-tekniikasta on nähtävissä Cinavian verkkoasiakaspalvelun sivustolla osoitteessa http://www.cinavia.com. Lisätietoja Cinaviasta voi myös pyytää postitse kirjoittamalla lähettäjän osoitteen sisältävän postikortin

osoitteeseen: Cinavia Consumer Information Center, P.O. Box 86851, San Diego, CA, 92138, USA.

## **Avoimen lähdekoodin ohjelmisto**

Philips Electronics Hong Kong lupaa täten toimittaa pyydettäessä kopion tässä tuotteessa käytettyjen tekijänoikeussuojattujen avoimen lähdekoodin ohjelmistopakettien täydellisestä lähdekoodista, mikäli tämä mahdollisuus mainitaan vastaavassa käyttöoikeussopimuksessa. Etu on voimassa kolmen vuoden ajan tuotteen ostopäivästä alkaen kaikille näiden tietojen vastaanottajille. Lähdekoodin saa lähettämällä tuotenumeron sisältävän pyynnön englanniksi osoitteeseen open.source@philips.com. Jos et halua käyttää sähköpostia tai et saa kuittausta kahden viikon kuluessa viestin lähettämisestä tähän sähköpostiosoitteeseen, kirjoita englanniksi osoitteeseen Open Source Team, Philips Intellectual Property & Standards, P.O. Box 220, 5600 AE Eindhoven, Alankomaat Jos et saa kohtuullisen ajan kuluessa kuittausta kirjeeseesi, lähetä sähköpostia edellä mainittuun sähköpostiosoitteeseen. Käyttöoikeussopimusten tekstit ja tässä tuotteessa käytettyjen avoimen lähdekoodin ohjelmistojen tiedot toimitetaan erillisessä vihkosessa.

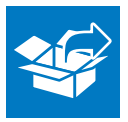

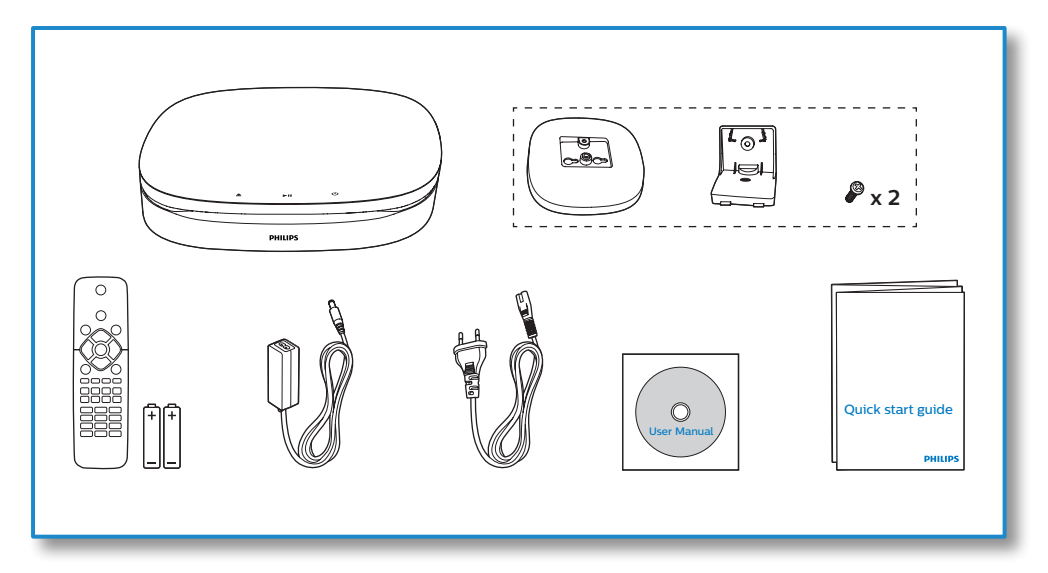

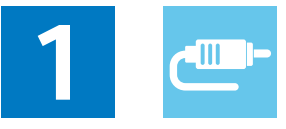

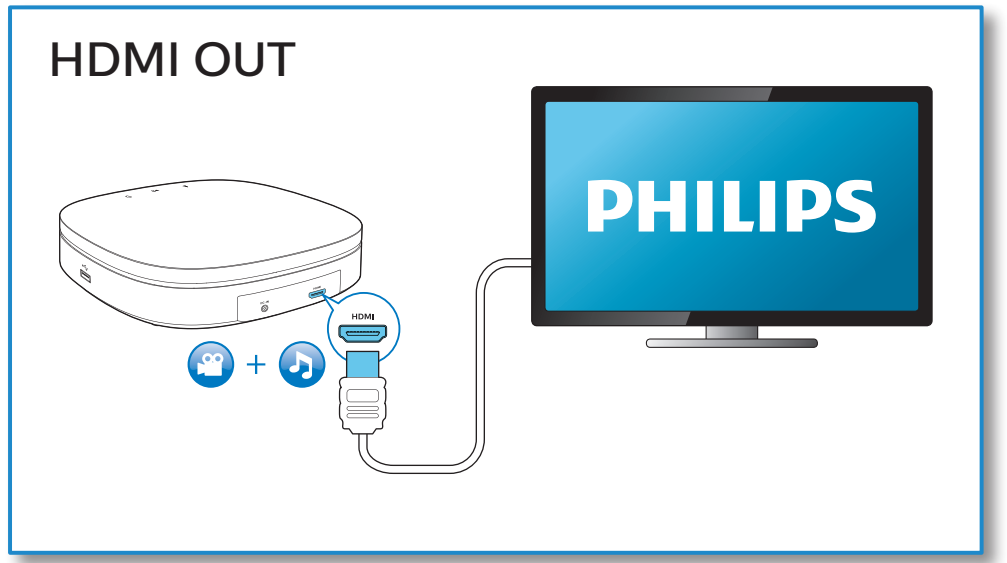

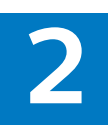

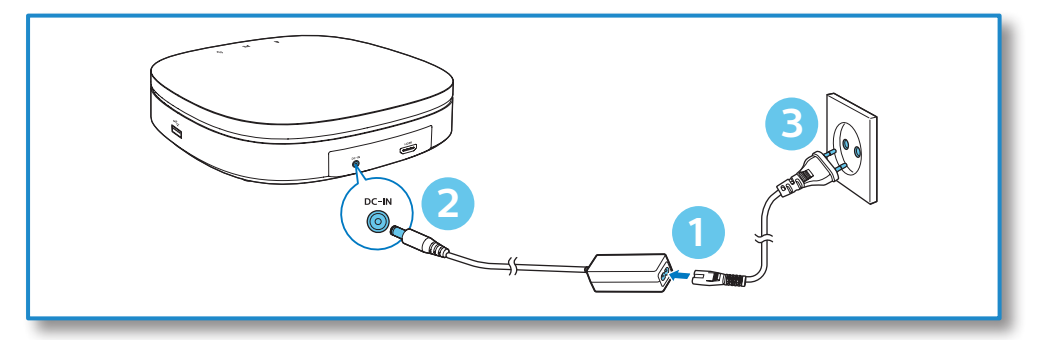

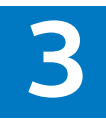

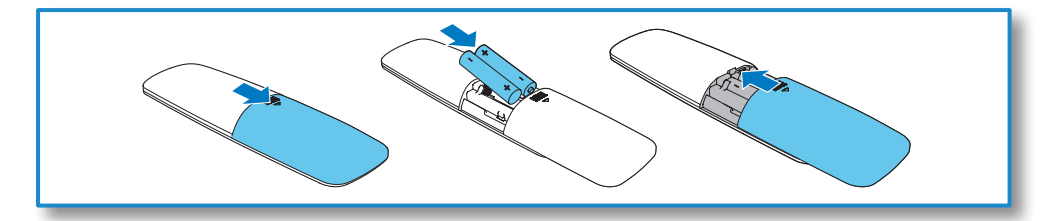

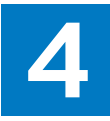

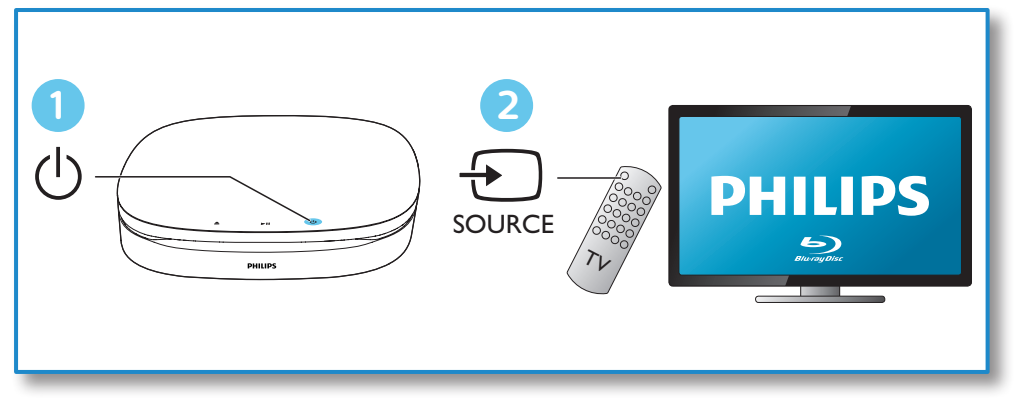

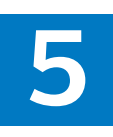

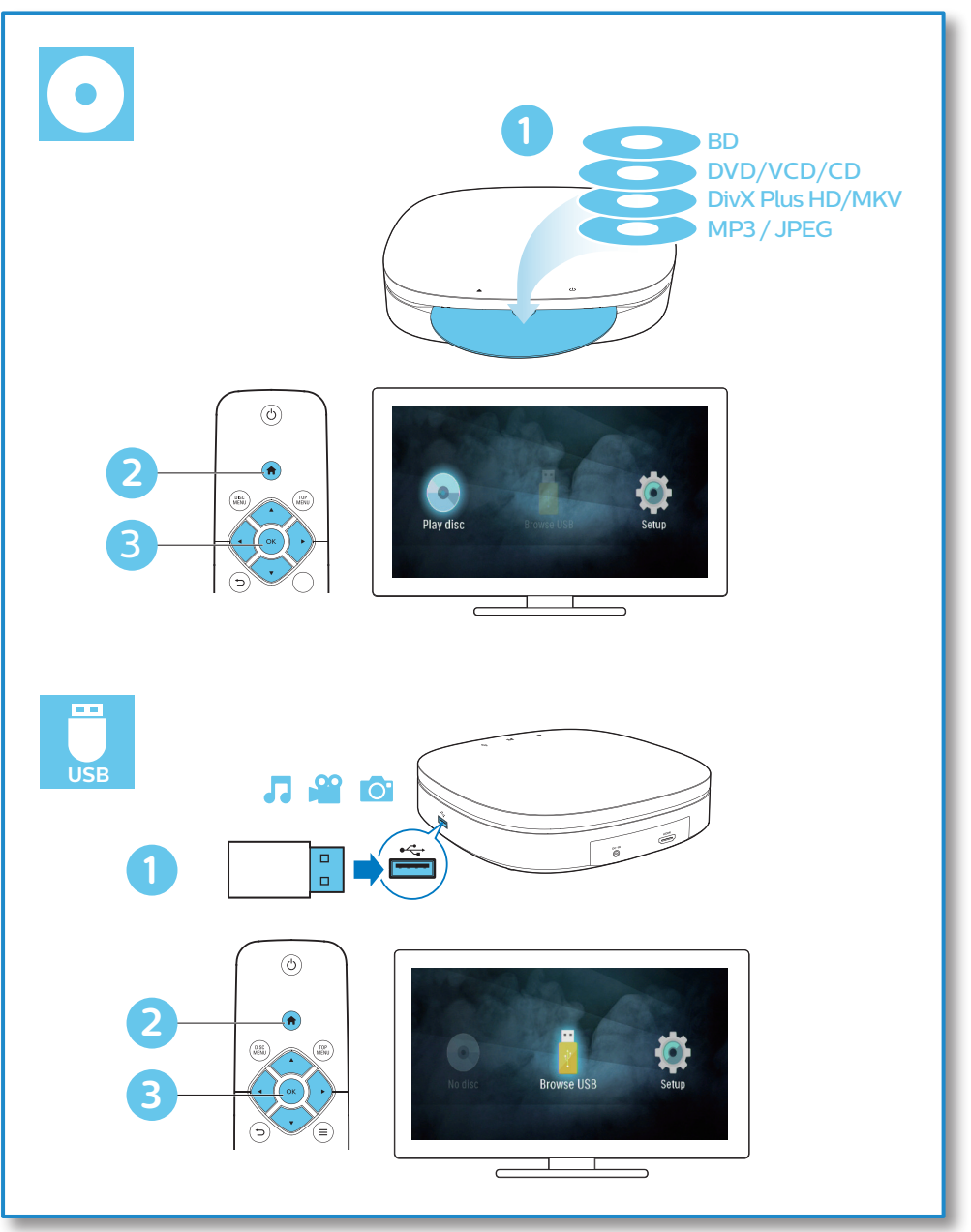

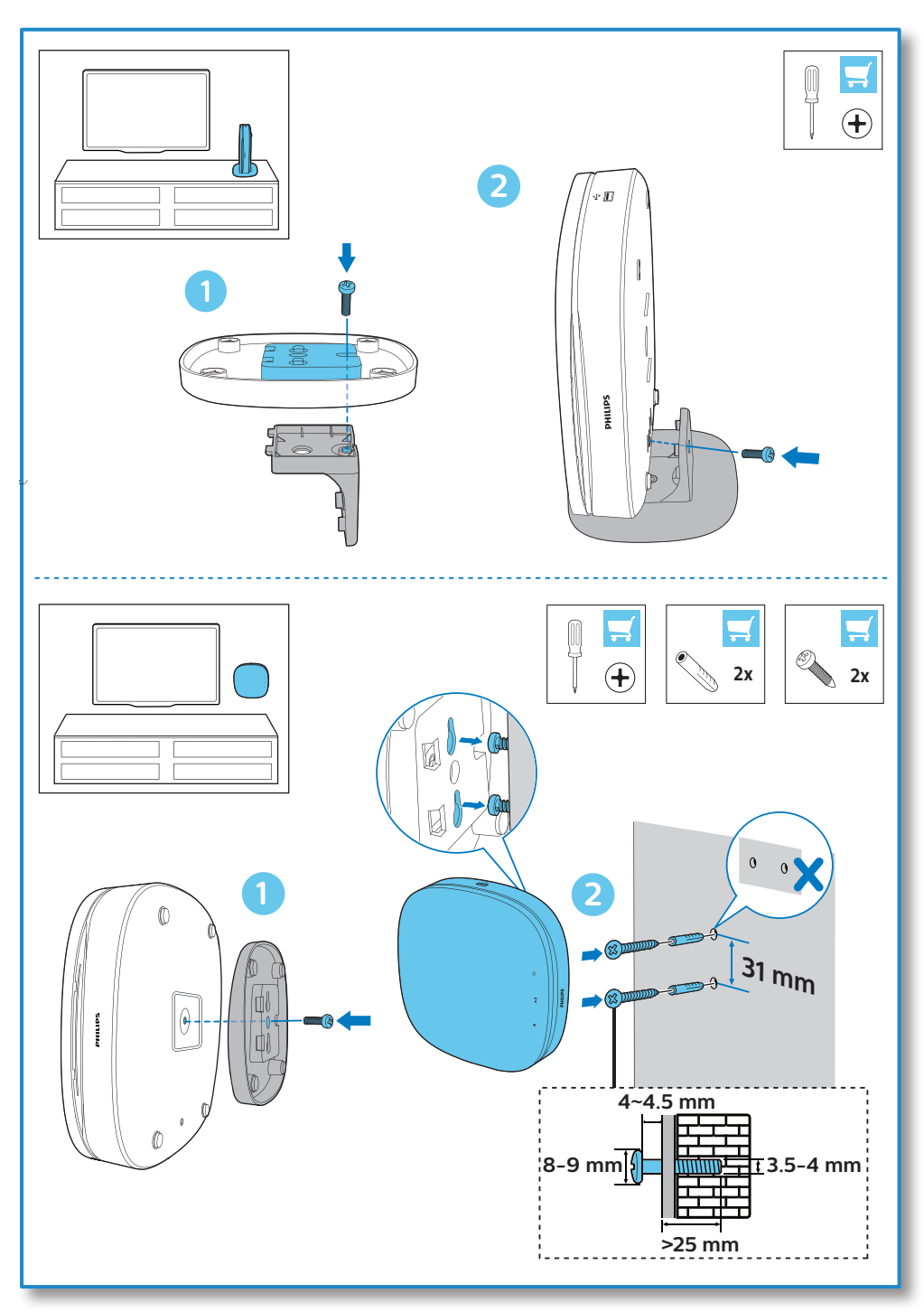

# **Sisällysluettelo**

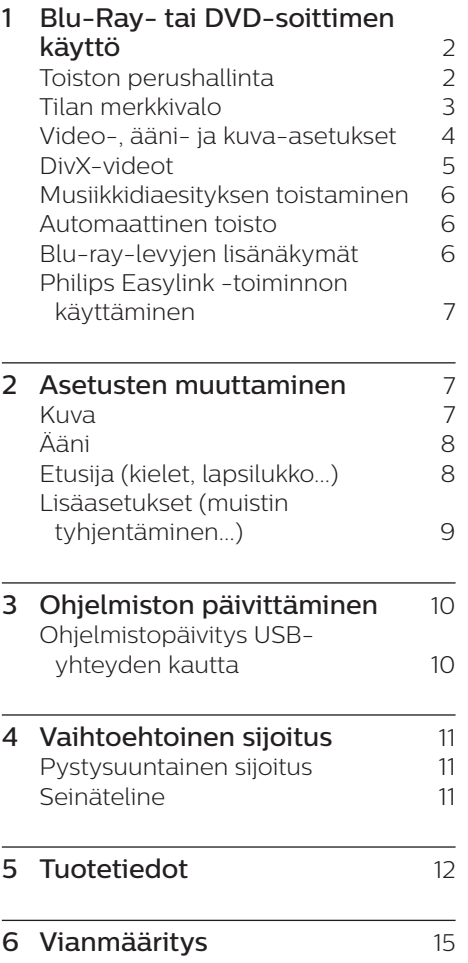

# <span id="page-11-0"></span>**1 Blu-Raytai DVDsoittimen käyttö**

Olet tehnyt erinomaisen valinnan ostaessasi Philipsin laitteen. Hyödynnä Philipsin tuki (esim. laitteiden ohjelmistopäivitykset), ja rekisteröi laitteesi osoitteessa www.philips.com/welcome.

# **Toiston perushallinta**

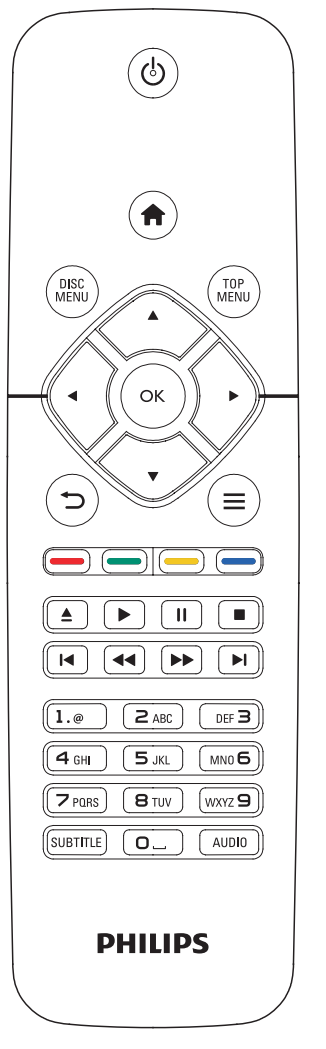

Hallitse laitetta toiston aikana seuraavilla painikkeilla.

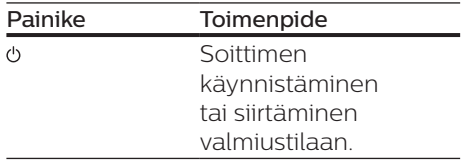

<span id="page-12-0"></span>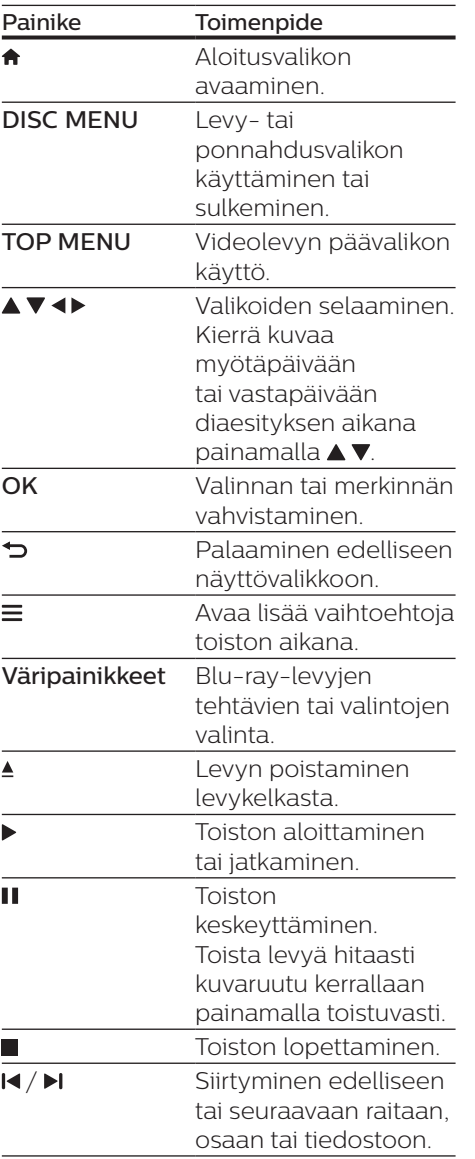

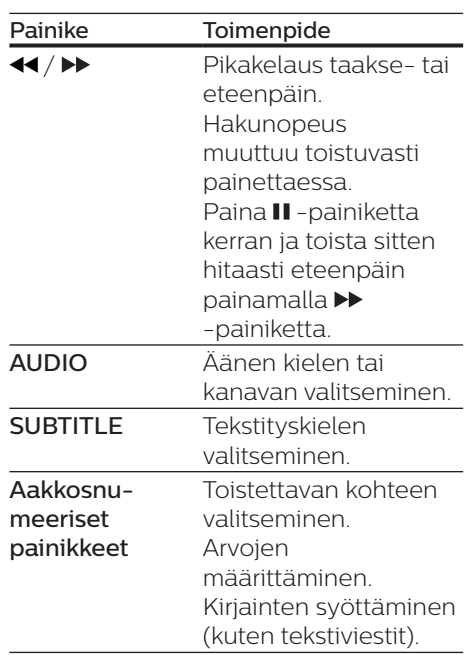

# **Tilan merkkivalo**

Tässä laitteessa on valopalkki, joka ilmaisee laitteen kulloisenkin tilan.

- **•** Valo ei pala: valmiustila.
- **•** Valo palaa: virta kytketty ja laite käyttövalmis.
- **•** Valo himmenee: toisto käynnissä.
- **•** 2 valoa vilkkuu: virhe tai levyn toisto ei onnistu.
- **•** Muut valoilmoitukset: käynnistetään, ladataan levyä, toisto keskeytetty, toisto lopetettu, siirtyminen seuraavaan/edelliseen, kelaus eteenpäin/taaksepäin, levy poistetaan.

# <span id="page-13-0"></span>**Video-, ääni- ja kuvaasetukset**

Videoiden ja kuvien toistamiseen levyltä ja USB-muistilaitteesta on lisää vaihtoehtoja.

## **Videoasetukset**

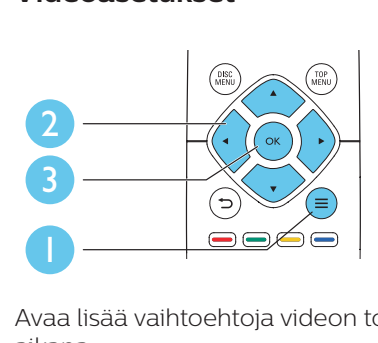

Avaa lisää vaihtoehtoja videon toiston aikana.

- **•** [Äänen kieli]: Äänen kielen valitseminen.
- **•** [Tekstityskieli]: Tekstityskielen valitseminen.
- **•** [Tekstityksen siirto]: Tekstityksen sijainnin säätäminen ruudussa. Säädä tekstityksen sijaintia ruudussa painamalla -painiketta.
- **•** [Tiedot]: Toistotietojen näyttäminen.
- **•** [Merkistö]: Valitse merkistö, joka tukee DivX-videotekstiä (vain DivXvideot).
- **•** [Aikahaku]: Siirry kaukosäätimen numeronäppäinten avulla haluamaasi kohtaan.
- **•** [2. äänen kieli]: Valitse toissijainen äänen kieli (vain Blu-ray-levyt, jotka tukevat BonusView-ominaisuutta).
- **•** [2. tekstityskieli]: Valitse toissijainen tekstityskieli (vain Blu-raylevyt, jotka tukevat BonusViewominaisuutta).
- **•** [Nimike]: Nimikkeen valitseminen.
- **•** [Osat]: Osan valitseminen.
- **•** [Kulmaluettelo]: Kamerakulman valitseminen.
- **•** [Valikot]: Levyvalikon avaaminen.
- **•** [PIP-valinta]: Picture-in-Picture-ikkunan avaaminen (vain BonusView-toimintoa tukevilla Bluray-levyillä).
- **•** [Zoom]: Zoomaus videokuvaan. Valitse zoomauskerroin -painikkeilla.
- **•** [Toista]: Osan tai nimikkeen uusintatoisto.
- **•** [Toista A-B]: Kahden osan kohdan merkintä uusintatoistoa varten tai uusintatoistotilan poistaminen käytöstä.
- **•** [Kuva-asetukset]: Esimääritetyn väriasetuksen valitseminen.

#### Huomautus

• Käytettävissä olevat videoasetukset riippuvat videolähteestä.

## **Kuva-asetukset**

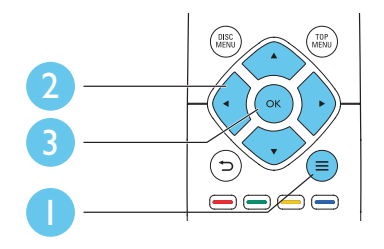

Avaa lisää vaihtoehtoja diaesityksen aikana.

- **•** [Kierrä +90]: Kuvan kiertäminen 90 astetta myötäpäivään.
- **•** [Kierrä -90]: Kuvan kiertäminen 90 astetta vastapäivään.
- **•** [Zoom]: Zoomaus kuvaan. Valitse zoomauskerroin <>>>
- painikkeilla.
- **•** [Tiedot]: Kuvatietojen näyttö.
- **•** [Dian kesto]: Näyttövälin asettaminen diaesitykselle.
- <span id="page-14-0"></span>**•** [Dian animointi]: Diaesityksen siirtymätehosteen valitseminen.
- **•** [Kuva-asetukset]: Esimääritetyn väriasetuksen valitseminen.
- **•** [Toista]: Valitun kansion toistaminen.

## **Ääniasetukset**

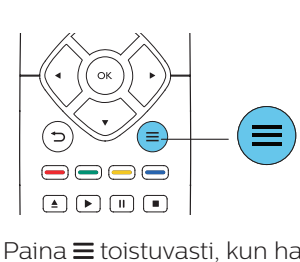

 $P<sub>aina</sub> \equiv$ toistuvasti, kun haluat selata seuraavia vaihtoehtoja:

- **•** Nykyisen raidan uusintatoisto.
- **•** Levyn tai kansion kaikkien raitojen uusintatoisto.
- **•** Äänitiedostojen toistaminen satunnaisessa järjestyksessä.
- **•** Toistotilan poistaminen käytöstä.

# **DivX-videot**

Voit toistaa DivX-videoita levyltä tai USB-muistilaitteesta.

#### DivX:n VOD-koodi

- **•** Ennen kuin ostat DivX-videoita ja katselet niitä tällä laitteella, rekisteröi laitteesi DivX VOD -koodia käyttäen osoitteessa www.divx.com.
- **•** DivX VOD -koodin näyttö: paina  $\bigstar$  ia valitse [Asennus] > [Lisäasetukset] > [DivX® VOD Code].

#### DivX-tekstitys

**•** Valitse kieliasetus painamalla SUBTITLE.

**•** Jos tekstitys ei näy oikein, vaihda DivX-tekstitystä tukeva merkistö. Merkistön valitseminen: paina $\equiv$ -painiketta ja valitse [Merkistö].

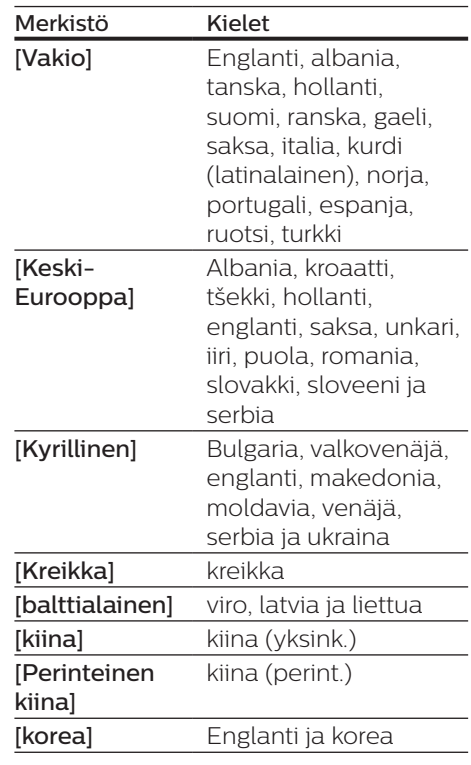

#### Huomautus

- Käyttäessäsi tekstitystä varmista, että tekstitystiedoston nimi on sama kuin DivX-videotiedoston nimi. Jos DivXvideotiedoston nimi on esimerkiksi elokuva. avi, tallenna tekstitystiedosto nimellä elokuva.srt tai elokuva.sub.
- Tämä soitin toistaa tekstitystiedostoja seuraavissa muodoissa: srt, sub, txt, ssa ja. smi.

# <span id="page-15-0"></span>**Musiikkidiaesityksen toistaminen**

Voit luoda musiikkidiaesityksen toistamalla musiikkitiedostoja ja kuvia samanaikaisesti.

- 1 Musiikkitiedoston toistaminen levyltä tai USB-muistilaitteesta.
- 2 Paina  $\Rightarrow$  ia siirry kuvakansioon.
- 3 Valitse kuva samalta levyltä tai USB-muistilaitteesta ja käynnistä diaesitys painamalla OK.
- $4$  Pysäytä diaesitys painamalla -painiketta.
- 5 Pysäytä musiikin toisto painamalla uudestaan -painiketta.

# **Automaattinen toisto**

Tällä soittimella voi toistaa automaattisesti levyn tai videotiedoston.

## **Levyn automaattinen toisto**

Kun soittimeen on kytketty virta, soitin toistaa levyn automaattisesti.

- **1** Paina  $\triangle$  (Koti) -painiketta.
- 2 Valitse [Asennus] ja paina sitten OK-painiketta.
- $3$  Valitse [Esiasetukset] > [Levyn automaattinen toisto]> [On].
	- **•** Ominaisuus on käytössä.
	- **•** Voit poistaa ominaisuuden käytöstä valitsemalla [Ei]. Levyä ei toisteta automaattisesti.

## **Videoiden automaattinen toisto peräkkäin**

Jos USB-tallennuslaitteen kansiossa on saatavilla enemmän kuin yksi tiedosto, laite toistaa automaattisesti seuraavan videon ensimmäisen videon päätyttyä.

- **1** Paina  $\bigwedge$  (Koti) -painiketta.
- 2 Valitse [Asennus] ja paina sitten OK-painiketta.
- $3$  Valitse [Esiasetukset] > [Automaattinen videon toisto]> [On].
	- **•** Ominaisuus on käytössä.
	- **•** Voit poistaa ominaisuuden käytöstä valitsemalla [Ei]. Laite ei toista automaattisesti seuraavaa videota, vaikka kansiossa olisi useita videoita.

# **Blu-ray-levyjen lisänäkymät**

Voit näyttää erikoissisältöä (kuten kommentteja) ruudussa näkyvässä pienessä ikkunassa.

Tämä ominaisuus on käytössä vain Bluray-levyille, jotka tukevat Lisänäkymäominaisuutta (tunnetaan myös nimellä Picture-In-Picture).

- **1** Paina toiston aikana  $\equiv$  -painiketta. » Asetusvalikko avautuu.
- 2 Valitse  $[PIP-value] > [PIP]$  ja paina OK-painiketta.
	- » PIP-asetukset [1]/[2] määräytyvät videosisällön mukaan.
	- » Toissijainen videoikkuna näytetään.
- $3$  Valitse [2. äänen kieli] tai [2. tekstityskieli] ja paina OKpainiketta.

# <span id="page-16-0"></span>**Philips Easylink -toiminnon käyttäminen**

Soitin tukee Philips EasyLink -toimintoa, joka käyttää HDMI CEC (Consumer Electronics Control) -protokollaa. Voit ohjata yhdellä kaukosäätimellä HDMIliitäntöjen kautta liitettyjä EasyLinkyhteensopivia laitteita. Philips ei takaa 100-prosenttista yhteensopivuutta kaikkien HDMI CEC -laitteiden kanssa.

- 1 Liitä HDMI CEC-yhteensopivat laitteet HDMI-liittimellä ja ota käyttöön television ja muiden liitettyjen laitteiden HDMI CEC -toiminnot (lisätietoja on TV:n tai muiden laitteiden käyttöoppaissa).
- 2 Painamalla  $\hat{ }$  -painiketta.<br>3 Valitse [Asennus]> [EasvL
- Valitse [Asennus]> [EasyLink].
- 4 Valitse asetus [On] seuraavissa kohdissa: [EasyLink][1 kosk. toisto] ja [1 kosk. valmius].
	- » EasyLink-toiminto on käytössä.

#### Toisto yhdellä painikkeella

Kun videolevy on levykelkassa, palauta TV valmiustilasta ▶ -painikkeella ja toista levy.

#### 1 kosk. valmius

Kun liitetty laite (esimerkiksi TV) on asetettu valmiustilaan sen omalla kaukosäätimellä, tämä soitin siirtyy automaattisesti valmiustilaan.

# **2 Asetusten muuttaminen**

Tässä kohdassa perehdytään soittimen asetusten muuttamiseen.

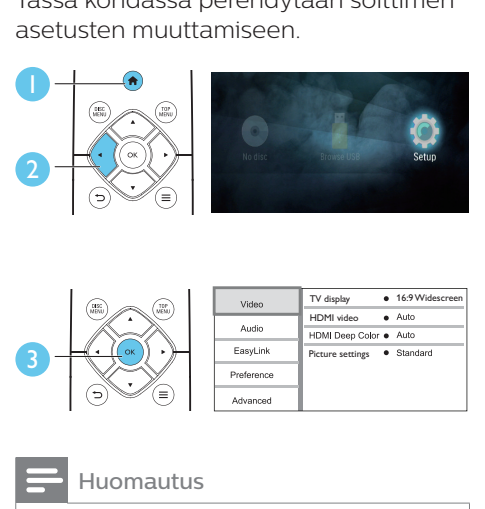

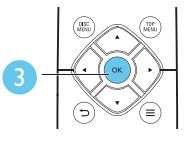

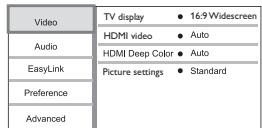

#### Huomautus

- Harmaana näkyviä valikkokohtia ei voi muuttaa.
- Palaa edelliseen valikkoon <sup>+</sup> -painikkeella. Poistu valikosta painamalla -painiketta.

## **Kuva**

- **1** Paina  $\triangle$  -painiketta.
- 2 Avaa videoasetukset valitsemalla [Asennus] > [Video].
- **•** [TV-ruutu]: TV-ruudulle sopivan kuvien näyttömuodon valitseminen.
- **•** [HDMI-video]: HDMIvideotarkkuuden valitseminen.
- **•** [HDMI Deep Color]: näyttää värisävyt monivivahteisina, jos videosisältö on tallennettu Deep Color -asetuksella ja TV tukee tätä ominaisuutta.
- <span id="page-17-0"></span>**•** [Kuva-asetukset]: Esimääritetyn väriasetuksen valitseminen.
	- Huomautus
- Jos vaihdat asetusta, varmista, että televisio tukee uutta asetusta.

# **Ääni**

- **1** Paina  $\triangle$ -painiketta.
- 2 Avaa ääniasetukset valitsemalla [Asennus] > [Audio].
- **•** [Yökuuntelu]: valitse hiljainen tai täysi, dynaaminen ääni. Yökuuntelu-tila vähentää kovien äänien äänenvoimakkuutta ja lisää pehmeiden äänien, kuten puheen, äänenvoimakkuutta.
- **•** [HDMI-ääni]: valitse HDMIäänimuoto, kun soitin on liitetty HDMI-liitäntään.

#### Huomautus

• Yötila on käytettävissä vain toistettaessa Dolby® TrueHD / Dolby® Digital Plus -koodattuja DVD-levyjä ja Blu-ray-levyjä.

# **Etusija (kielet, lapsilukko...)**

- **1** Paina  $\triangle$ -painiketta.
- 2 Avaa etusija-asetukset valitsemalla [Asennus] > [Etusija].
- **•** [Valikkokieli]: näyttövalikon kielen valitseminen.
- **•** [Ääni]: videon äänen kielen valitseminen.
- **•** [Tekstitys]: videon tekstityskielen valitseminen.
- **•** [Levyvalikko]: videolevyn valikkokielen valitseminen.
- **•** [Lapsilukko]: ikäluokituksen sisältävien levyjen käytön rajoittaminen. Voit avata rajoitusasetukset näppäilemällä luvun 0000. Jos haluat toistaa kaikki levyt välittämättä ikäluokituksista, valitse taso 8.
- **•** [Näytönsäästäjä]: näytönsäästötilan ottaminen käyttöön ja poistaminen käytöstä. Jos näytönsäästäjätila on käytössä, näyttö siirtyy valmiustilaan, kun se on ollut 10 minuuttia käyttämättä (esimerkiksi tauko- tai pysäytystilassa).
- **•** [Autom. tekst siirto]: tekstityksen siirron ottaminen käyttöön ja poistaminen käytöstä. Jos tekstityksen siirto on käytössä, tekstitys siirretään automaattisesti sopimaan TV-ruutuun (toiminto ei koske kaikkia Philips-televisioita).
- **•** [Muuta salasana]: salasanan asettaminen tai vaihtaminen rajoitetun levyn toistamiseksi. Näppäile luku 0000, jos salasanaa ei ole tai olet unohtanut sen.
- **•** [Valmiustila]: automaattisen valmiustilan ottaminen käyttöön ja poistaminen käytöstä. Jos se on käytössä, soitin siirtyy valmiustilaan, kun sitä ei ole käytetty 18 minuuttiin (esimerkiksi kun toisto on keskeytetty tai pysäytetty).
- **•** [Nopea valmiustila]: voit määrittää soittimen palautumaan valmiustilasta tavallista nopeammin. Jos nopea herätys ei ole käytössä, valmiustilassa kuluu vähemmän virtaa.
- **•** [VCD PBC]: näytä tai ohita VCD- ja SVCD-levyjen sisältövalikko.
- <span id="page-18-0"></span>**•** [Levyn automaattinen toisto]: ota käyttöön tai poista käytöstä levyn automaattinen toisto käynnistyksen jälkeen.
- **•** [Automaattinen videon toisto]: ota käyttöön tai poista käytöstä videoiden peräkkäinen toisto USBlaitteesta.

#### Huomautus

- Jos haluamasi kieli ei ole valittavissa levyn kieleksi (ääni tai tekstitys), voit valita valikosta [Muu] ja näppäillä 4-numeroisen kielikoodin, joka on tämän käyttöoppaan lopussa.
- Jos valitset kielen, joka ei ole saatavilla levyllä, soitin käyttää levyn oletusarvoista kieltä.

# **Lisäasetukset (muistin tyhjentäminen...)**

- **1** Paina  $\triangle$  -painiketta.
- 2 Avaa lisäasetukset valitsemalla [Asennus] > [Lisäasetukset].
- **•** [Downmix-tila]: 2-kanavaisen äänilähdön hallinta.
- **•** [Ohjelmistopäivitys]: ohjelmiston päivittäminen USB-tallennuslaitteen avulla.
- **•** [Tyhjennä muisti]: poista osa Blu-ray-levyn tiedoista (kuten BonusView), jotka kopioidaan automaattisesti liitettyyn USBlaitteeseen. Joitakin Blu-raylevyllä olevia tarpeellisia tietoja tallennetaan automaattisesti luotuun BUDA-kansioon.
- **•** [DivX® VOD Code]: DivX® rekisteröintikoodin ja rekisteröinnin purkukoodin näyttäminen.
- **•** [Versiotiedot]: soittimen ohjelmistoversiotietojen näyttäminen.

**•** [Palauta oletusasetukset]: soittimen tehdasasetusten palauttaminen lukuun ottamatta salasanaa ja lapsilukkotasoa.

#### Huomautus

- Kaupallisten Blu-ray-levyjen internetkäyttöä ei voi rajoittaa.
- Ennen kuin ostat DivX-videoita ja toistat niitä tällä soittimella, rekisteröi soitin osoitteessa www.divx.com DivX VOD -koodilla.

# <span id="page-19-0"></span>**3 Ohjelmiston päivittäminen**

Ennen kuin päivität tämän soittimen ohjelmiston, tarkista nykyinen ohjelmistoversio:

**Paina**  $\triangle$  **ia valitse [Asennus] >** [Lisäasetukset] > [Versiotiedot], ja paina OK.

# **Ohjelmistopäivitys USByhteyden kautta**

- **1** Hae uusin ohjelmistoversio osoitteesta www.philips.com/support
	- **•** Hae laitteesi malli ja napsauta kohtaa Ohjelmistot ja ohjaimet.
- 2 Lataa ohjelmisto USB-laitteeseen.
	- a Pura ladattu tiedosto ja varmista, että puretun kansion nimi on UPG.
	- b Siirrä UPG-kansio ylätason hakemistoon.
- 3 Liitä USB-laite soittimen  $\leftrightarrow$  (USB) -liitäntään.
- $4$  Paina  $\bigstar$  -painiketta ja valitse [Asennus].
- $5$  Valitse [Lisäasetukset] > [Ohjelmistopäivitys]> [USB].
	- » Jos päivitettävää sisältöä löydetään, saat kehotteen aloittaa päivityksen.
- 6 Päivitä ohjelmisto noudattamalla TV:n ohieita.
	- » Kun päivitys on valmis, soitin sammuu ja käynnistyy uudelleen automaattisesti.

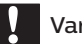

## Varoitus

• Älä katkaise laitteen virtaa tai irrota USB-massamuistilaitetta kesken ohjelmistopäivityksen. Soitin voi vahingoittua.

# <span id="page-20-0"></span>**4 Vaihtoehtoinen sijoitus**

- 2) Poraa seinään kaksi reikää ja kiinnitä teline tappien ja ruuvien avulla.
- 3) Ripusta tuote seinälle.

Tämän tuotteen suunnittelu mahdollistaa sen sijoittamisen seuraavilla tavoilla:

- **•** vaakasuoraan asentoon pöydälle
- **•** pystysuoraan asentoon pöydälle
- **•** seinätelineeseen.

Voit asettaa tuotteen pöydälle vaakaasentoon ilman lisätoimia.

# **Pystysuuntainen sijoitus**

Voit asettaa tuotteen pöydälle pystyasentoon. Katso kuva laitteen sijoittamisesta tämän käyttöoppaan pikaoppaasta.

- 1) Kokoa mukana toimitetut telineet
- 2) Kiinnitä koottu teline tähän laitteeseen.

# **Seinäteline**

#### Huomautus

- Varmista ennen kiinnittämistä seinälle, että seinä kestää laitteen painon.
- Jos tuote kiinnitetään seinään, se on tehtävä seinäänkiinnitystä varten annettujen asennusohjeiden mukaisesti. Väärin tehty seinäasennus voi aiheuttaa onnettomuuden, vamman tai vahingon. Jos sinulla on kysyttävää, ota yhteyttä oman maasi asiakastukeen.

Tämän tuotteen voi kiinnittää seinään. Katso kuva laitteen sijoittamisesta tämän käyttöoppaan pikaoppaasta. 1) Kiinnitä mukana toimitettu teline tähän laitteeseen.

# <span id="page-21-0"></span>**5 Tuotetiedot**

#### Huomautus

• Muotoilu ja tiedot voivat muuttua ilman erillistä ilmoitusta.

## **Aluekoodi**

Soitin toistaa levyjä, joilla on jokin seuraavista aluekoodeista.

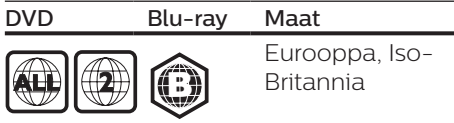

### **Mediamuodot**

- **•** BD-Video
- **•** DVD-Video, DVD+R/+RW, DVD-R/-RW, DVD+R/-R DL (Dual Layer)
- **•** VCD/SVCD
- **•** CD-äänilevy, CD-R/CD-RW, MP3-, WMA-, JPEG-tiedostot
- **•** DivX (Ultra)/DivX Plus HD -tiedostot, MKV-tiedostot
- **•** USB-massamuistilaite

## **Tiedostomuodot**

- **•** Ääni:
	- **•** .aac, .mka, .mp3, .wma, .wav, .m4a, .flac, .ogg
- **•** Video:
	- **•** .avi, .divx, .mp4, .m4v, .ts, .mov, .mkv, .m2ts, .mpg, .mpeg, .3gp
- **•** Kuva: .jpg, .jpeg, .gif, .png

## **Äänimuodot**

Tämä tuote tukee seuraavia äänitiedostoja.

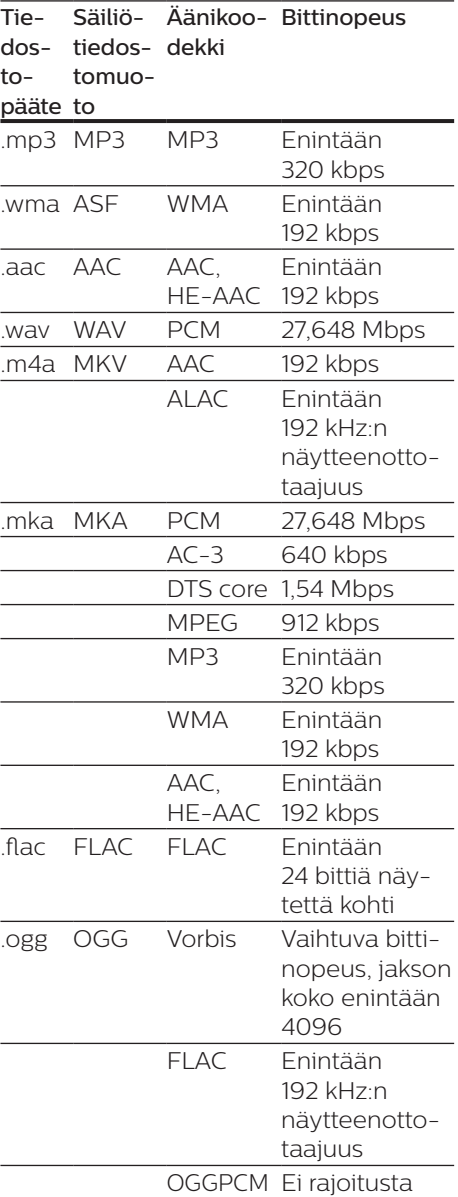

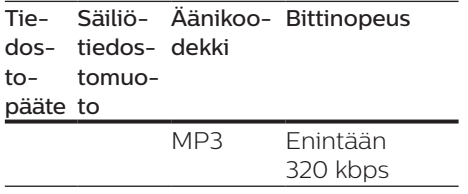

### **Videomuodot**

Jos käytössäsi on teräväpiirtotelevisio, tämä tuote voi toistaa videotiedostot seuraavin asetuksin:

- **•** Tarkkuus: 1920 x 1080 pikseliä
- **•** Kuvataajuus: 6~ 30 kuvaa sekunnissa.

#### .avi-tiedostot AVI-säiliössä (tai .tstiedostot TS-säiliössä)

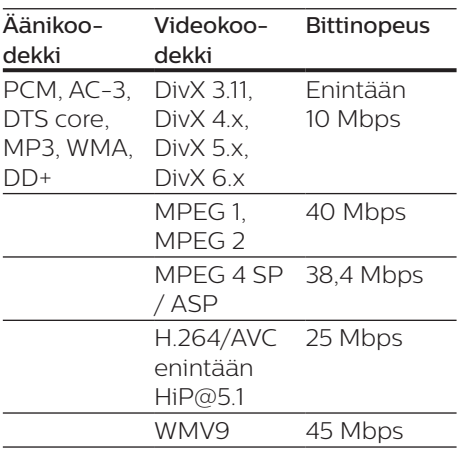

#### .divx-tiedostot AVI-säiliössä

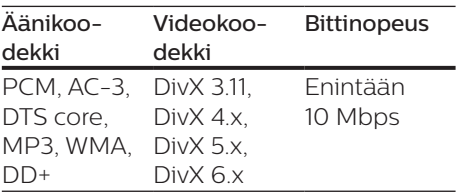

#### .mp4- tai .m4v-tiedostot MP4-säiliössä

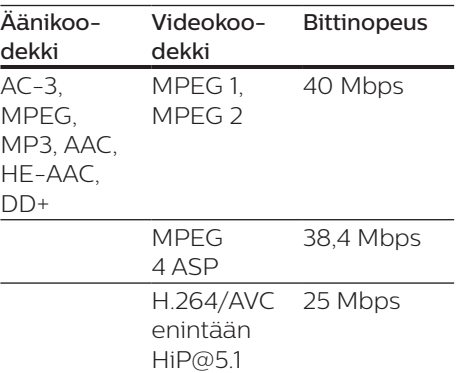

#### .mov-tiedostot MOV-säiliössä

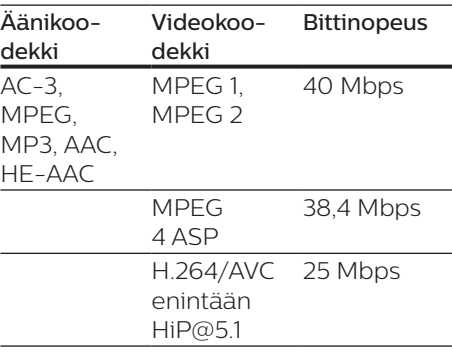

#### .mkv-tiedostot MKV-säiliössä

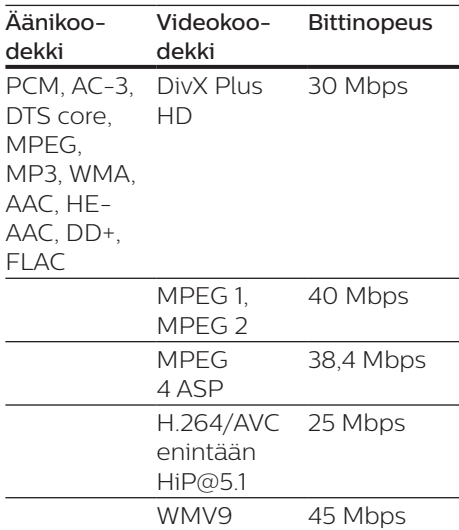

#### .m2ts-tiedostot MKV-säiliössä

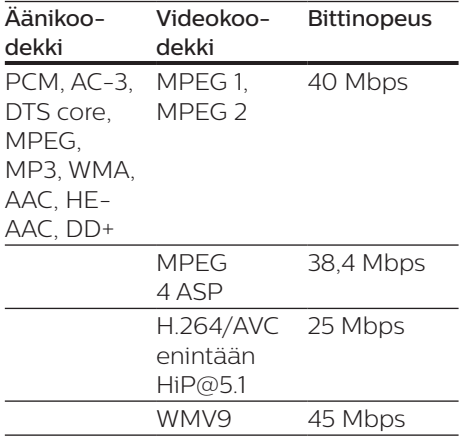

#### .mpg- ja .mpeg-tiedostot PS-säiliössä

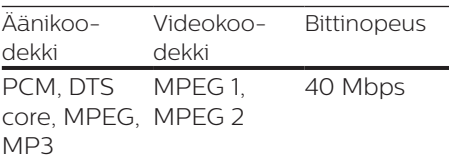

#### .3gp-tiedostot 3GP-säiliössä

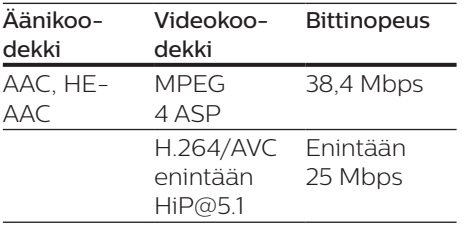

## **Video**

- **•** Signaalijärjestelmä: PAL/NTSC
- **•** HDMI-lähtö: 480i/576i, 480p/576p, 720p, 1080i, 1080p, 1080p / 24 Hz

## **Ääni**

- **•** HDMI-lähtö
- **•** Näytteenottotaajuus:
	- **•** MP3: 32 kHz, 44,1 kHz, 48 kHz
	- **•** WMA: 44,1 kHz, 48 kHz
- **•** Vakiobittinopeus:
	- **•** MP3: 112–320 kpbs
	- **•** WMA: 48–192 kpbs

### **USB**

- **•** Yhteensopivuus: Hi-Speed USB  $(2.0)$
- **•** Luokat: USB Mass Storage Class
- **•** Tiedostojärjestelmä: FAT16, FAT32
- $USB-$ portti $\cdot$  5 V  $=$  500 mA
- **•** Tukikiintolevy: tarvitaan ehkä ulkoinen virtalähde.

### **Päälaite**

- Virtalähde:
	- **•** Malli (Philips-verkkolaite): NU010A120080
	- **•** Tulo: 100–240 V~, 50/60 Hz, 0,2 A
	- $\cdot$  Lähtö: 12 V = 0,8 A
- **•** Virrankulutus valmiustilassa: alle 0,5 W
- **•** Mitat (L x K x S): 210 x 52,5 x 210 mm
- **•** Nettopaino: 0,75 kg

#### Käyttölämpötila ja -ilmankosteus

**•** 0–45 °C, 5–90 %:n ilmankosteus kaikille ilmastoille.

#### Säilytyslämpötila ja -ilmankosteus

**•** -40–70 °C, 5–95 %

## **Lisätarvikkeet**

- **•** Kaukosäädin ja paristot
- **•** Pikaopas
- **•** D-ROM, jossa on monikielinen käyttöopas (vain Manner-Euroopan versiossa)
- **•** 2 telinettä ja 2 ruuvia

#### <span id="page-24-0"></span>**Laser**

- **•** Lasertyyppi (diodi): AlGaInN (BD), AlGaInP (DVD/CD)
- **•** Aallonpituus: 398–413 nm (BD), 645–664 nm (DVD), 770–800 nm  $(CD)$
- **•** Lähtöteho: 1,7 mW (BD), 0,19 mW (DVD), 0,25 mW (CD)

## **Tietoa valmiustilasta**

- **•** Jos laitetta ei käytetä 18 minuuttiin, se siirtyy automaattisesti valmiustilaan tai verkon valmiustilaan.
- **•** Virrankulutus valmiustilassa tai verkon valmiustilassa on alle 0,5 wattia.

# **6 Vianmääritys**

## Varoitus

• Sähköiskun vaara. Älä koskaan avaa soittimen runkoa.

Älä yritä korjata soitinta itse, jotta takuu ei mitätöidy. Jos sinulla on ongelmia soittimen käytön kanssa, tarkista seuraavat seikat, ennen kuin otat yhteyden huoltoon. Jos ongelma ei ratkea, rekisteröi soitin ja saat tukea osoitteessa www.philips.com/support. Kun otat yhteyttä Philipsiin, sinulta kysytään soittimen mallia ja sarjanumeroa. Malli- ja sarjanumero ovat soittimen taustapuolella. Kirjoita numerot tähän: Mallinumero \_\_\_\_\_\_\_\_\_\_\_\_\_\_\_\_\_\_\_\_\_ Sarianumero \_\_\_\_\_\_\_\_\_\_\_\_\_\_\_

## **Päälaite**

#### Soittimen painikkeet eivät toimi.

**•** Irrota sottimen virtajohto pistorasiasta muutamaksi minuutiksi ja liitä se uudelleen.

### **Kuva**

#### Ei kuvaa.

**•** Varmista, että TV:ssä on valittuna oikea lähde soitinta varten.

#### HDMI-liitännän kautta ei näy kuvaa.

- **•** Varmista, ettei HDMI-kaapeli ole viallinen. Jos kaapeli on viallinen, vaihda se uuteen HDMI-kaapeliin.
- Paina kaukosäätimen **+** -painiketta ia paina sitten numeropainikkeilla 731. Tai odota automaattista palautusta 10 sekuntia.

**•** Jos soitin on liitetty muuhun kuin suositeltuun näyttölaitteeseen HDMI-kaapelilla, ääni- ja videosignaali ei välttämättä välity.

#### Levy ei toista HD-videota.

- **•** Varmista, että levy sisältää teräväpiirtovideota.
- **•** Varmista, että TV tukee teräväpiirtovideota.

## **Ääni**

#### HDMI-liitännän kautta ei kuulu ääntä.

**•** HDMI-liitännän kautta ei ehkä kuulu ääntä, jos liitetty laite ei ole HDCP-yhteensopiva tai vain DVIyhteensopiva.

#### Ei toissijaista äänilähtöä PIPominaisuudelle.

**•** Kun [Bittivirta] on valittu [HDMIääni]-valikosta, interaktiiviset äänet, kuten PIP-ominaisuuden toissijainen ääni, mykistetään. Poista valinta kohdasta [Bittivirta].

## **Toistaminen**

#### Levyn toisto ei onnistu.

- **•** Puhdista levy.
- **•** Varmista, että levy on ladattu oikein.
- **•** Varmista, että soitin tukee levyä. Katso kohtaa Tekniset tiedot.
- **•** Varmista, että tuote tukee DVD- tai BD-levyn aluekoodia.
- **•** DVD±RW- tai DVD±R-levyt: varmista, että levy on viimeistelty.

#### DivX-videotiedostojen toisto ei onnistu.

- Varmista, että DivX-videotiedosto on kokonainen.
- Varmista, että videon tiedostotunniste on oikea.

#### DivX-tekstitys ei näy oikein.

- Varmista, että tekstitystiedostolla on sama nimi kuin DivXvideotiedostolla.
- Varmista, että soitin tukee tekstitystiedoston tunnistetta (.srt, .sub, .txt, .ssa tai .smi).

#### Liitetyn USB-muistilaitteen sisällön luku ei onnistu.

- Varmista, että USB-muistilaitteen muoto on yhteensopiva soittimen kanssa.
- Varmista, että soitin tukee USBmuistilaitteen tiedostojärjestelmää.
- USB-kiintolevylle tarvitaan ehkä ulkoinen virtalähde.

#### TV-ruudussa näkyy teksti No entry tai x.

• Toimintoa ei voi käyttää.

#### EasyLink-ominaisuus ei toimi.

**•** Varmista, että soitin on liitetty Philips-merkkiseen EasyLinktelevisioon ja että EasyLink-asetus on käytössä (katso kohtaa Blueray-/DVD-soittimen käyttö > Philips EasyLink -toiminnon käyttäminen).

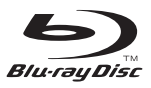

'Blu-ray Disc ™ ' and 'Blu-ray Disc ™ ' logo are trademarks of Blu-ray Disc Association.

## HƏMI

HDMI, and HDMI logo and High-Definition Multimedia Interface are trademarks or registered trademarks of HDMI licensing LLC in the United States and other countries.

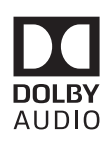

Dolby and the double-D symbol are registered trademarks of Dolby Laboratories.

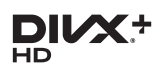

This DivX Certified<sup>®</sup> device has passed rigorous testing to ensure it plays DivX video.

To Play purchased DivX movies, first register your device at vod.divx.com. Find your registration code in the DivX VOD section of your device setup menu. DivX Certified<sup>®</sup> to play DivX<sup>®</sup> and DivX Plus<sup>®</sup> HD (H.264/MKV) video up to 1080p HD, including premium content. DivX®, DivX Certified®, DivX Plus® HD and associated logos are trademarks of DivX, LLC and are used under license.

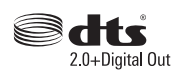

2.0+Digital Out<br>For DTS patents, see http://patents. dts.com. Manufactured under license from DTS Licensing Limited. DTS, the Symbol, & DTS and the Symbol together are registered trademarks, and DTS 2.0+Digital Out is a trademark of DTS, Inc. © DTS, Inc. ALL Rights Reserved.

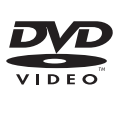

'DVD Video' is a trademark of DVD Format/Logo Licensing Corporation.

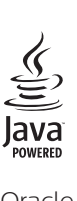

Oracle and Java are registered trademarks of Oracle and/or its affiliates. Other names may be trademarks of their respective owners.

# Language Code

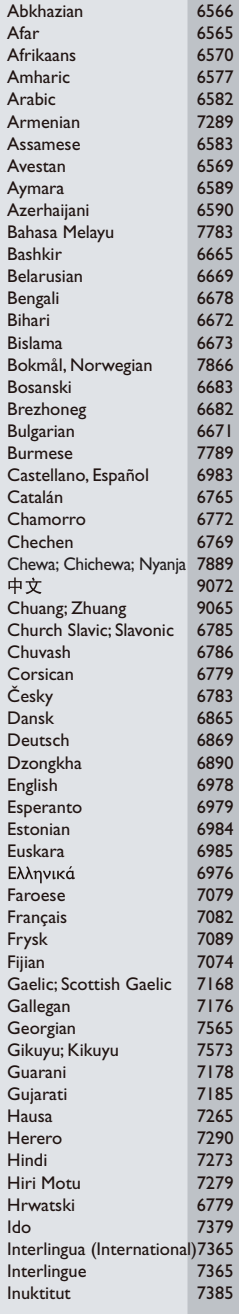

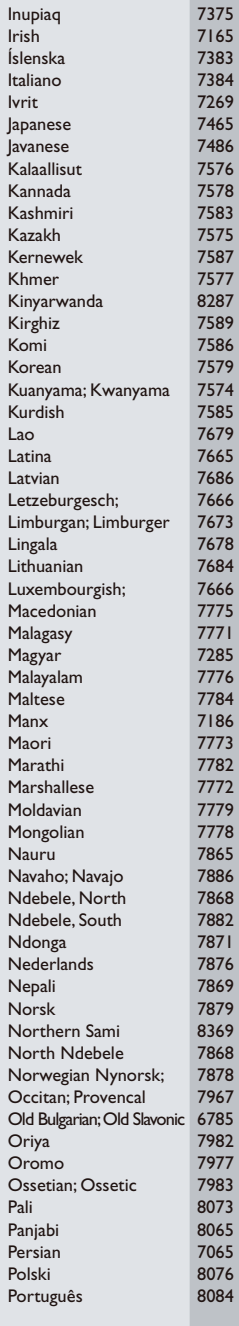

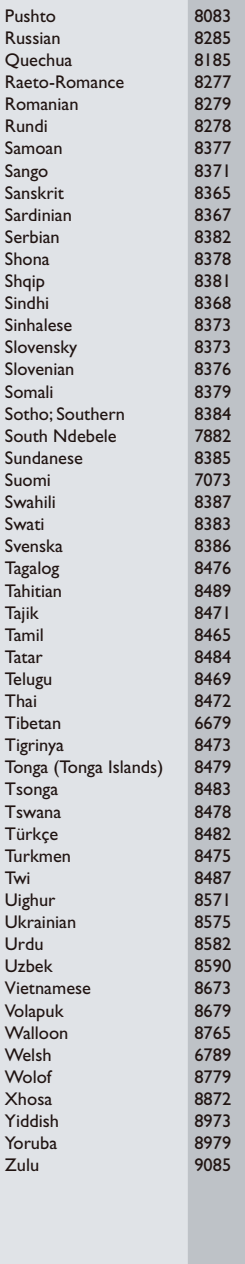

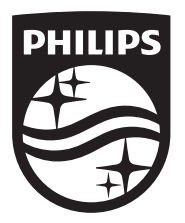

Specifications are subject to change without notice © 2016 Koninklijke Philips N.V. All rights reserved. Trademarks are the property of Koninklijke Philips N.V. or their respective owners.

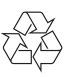

BDP3210B\_12\_UM\_V2.0